# **CP-R27** DESFire EV1 / MIFARE Classic EV1 Desktop Programmer

## Installation Guide

## 1. Introduction

The CP-R27 is a new contactless smart card and desktop reader to read/write 13.56 MHz technology, including, MIFARE Classic EV1 and DESFire EV1. It is compliant with ISO14443A/B.

The CP-R27 is designed as a Plug & Play smart card reader with a USB port, and is suitable for various smart card applications, such as smart card issuing and programming, personal identification.

#### 1.1. Features

- Supports ISO/IEC18092 NFC peer-to-peer mode
- Supports high-level command of DESFire EV1 (DES/3DES, 3k3DES, AES) on hardware
- Supports high speed of ISO14443 up to 424 kbps
- Excellent and compact design, can be placed on metal surface

## 2. Configuring the CP-R27 with the AS-B01 Configuration Tool

The procedure to configure the CP-R27 with AS-B01 is given in the AS-B01 Installation and User Guide.

### 3. Operation

When the driver is successfully installed the CP-R27 appears as a **Civintec USB reader** and can be used with the AS-B01 software application configuration tool to create secured credentials and configuration cards.

## ROSSLARE

#### 4. Driver

This section gives the procedure to download and install the driver for the CP-R27 Desktop Programmer.

1. Connect the CP-R27 Desktop Programmer to a PC using a USB cable.

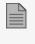

One cable end connects to the PC USB host port output and the other end connects to the USB connector on the CP-R27 Desktop Programmer.

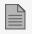

Make sure the location for the CP-R27 driver is known.

- 2. Select and hold (or right-click) the Start **H** button, and then select **Device Manager**.
- 3. You can find NFC READER Vx.x under Other Devices.

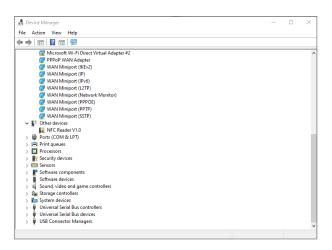

4. Right-click **NFC READER Vx.x** and select **Update driver**.

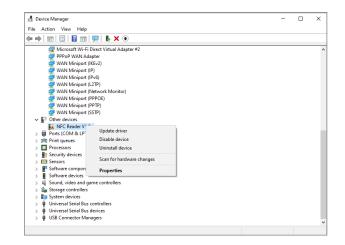

5. Select Browse my computer for drivers.

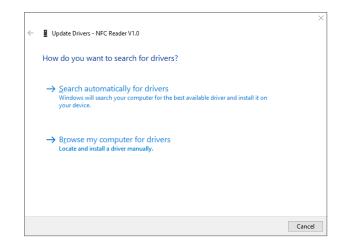

#### 6. Click Browse.

|   |                                                                                                    | ×  |
|---|----------------------------------------------------------------------------------------------------|----|
| ← | Update Drivers - NFC Reader V1.0                                                                                                    |    |
|   | Browse for drivers on your computer                                                                                                    |    |
|   | Search for drivers in this location:                                                                                                    |    |
|   | Browse                                                                                                    |    |
|   | Include subfolders                                                                                                    |    |
|   | → Let me pick from a list of available drivers on my computer<br>This list will show available drivers compatible with the device, and all drivers in the<br>same category as the device. |    |
|   | <u>N</u> ext Canc                                                                                                    | el |

## ROSSLARE

7. Select the CP-R27 Driver folder and click OK.

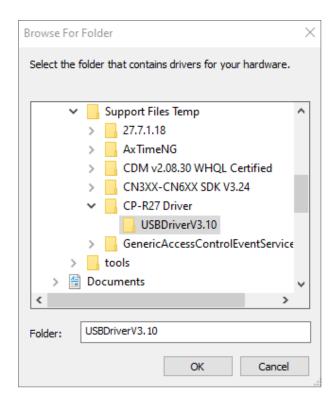

8. Click Next.

|                                                                                                    | ×      |
|----------------------------------------------------------------------------------------------------|--------|
| ← ■ Update Drivers - Civintec Reader-CV3XXX,CV6X01-U                                                                     |        |
|                                                                                                    |        |
| Browse for drivers on your computer                                                                                      |        |
| Search for drivers in this location:                                                                                     |        |
| C:\Users\mickey.ROSSLARE1\Desktop\Support Files Temp\CP-R27   V Browse                                                   |        |
| Include subfolders                                                                                                    |        |
|                                                                                                    |        |
|                                                                                                    |        |
| $\rightarrow$ Let me pick from a list of available drivers on my computer                                                |        |
| This list will show available drivers compatible with the device, and all drivers in the<br>same category as the device. |        |
| same category as the device.                                                                                             |        |
|                                                                                                    |        |
|                                                                                                    |        |
| Next                                                                                                    | Cancel |

The Civintec USB Reader driver is installed.

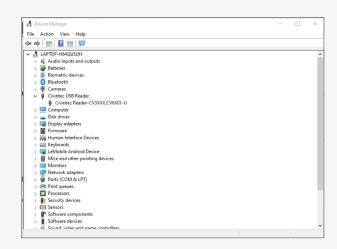

## 5. LED Indications and Buzzer Sounds

The table below gives the LED indications and buzzer sounds during programming the CP-R27 Desktop Programmer.

| Event                        | LED Indications                                                                | Buzzer Sounds                        |
|------------------------------|--------------------------------------------------------------------------------|--------------------------------------|
| Supply power                 | One red LED lights comes on for several seconds, then all the LEDs will flash. | Beeps once and the LED comes on red. |
| Write / read card<br>success | Red LED comes on for three seconds.                                            | One short beep.                      |
| Write card failure           | Red LED comes on for three seconds.                                            | Two short beeps.                     |

## 6. Technical Specifications

| Electrical Characteristics    |                                                                   |  |  |  |
|-------------------------------|-------------------------------------------------------------------|--|--|--|
| Power Supply (from USB)       | 5 VDC (±5%)                                                       |  |  |  |
| Current Consumption           | <120 mA                                                           |  |  |  |
| Data Specifications           |                                                                   |  |  |  |
| Communication Rate            | 106 -424 kbps High speed transaction                              |  |  |  |
| Baud Rate                     | 9600 to 115200 bit/s (default 115200)                             |  |  |  |
|                               | Controllable two-color LED, one buzzer:                           |  |  |  |
| Indication                    | Red LED for Power state                                           |  |  |  |
|                               | Green LED for Normal Reading state                                |  |  |  |
| Interface                     | USB (USB supplies power)                                          |  |  |  |
| Communication Cable           | 1.5 meter long USB communication cable                            |  |  |  |
| Frequency                     | 13.56 MHz; APDU command                                           |  |  |  |
| Environmental Characteristics |                                                                   |  |  |  |
| Environment                   | Indoor                                                            |  |  |  |
| Operating Temp. Range         | 0°C to 60°C (32°F to 140°F)                                       |  |  |  |
| Storage Temp Range            | -10°C to 65°C (22°F to 149°F                                      |  |  |  |
| Operating Humidity Range      | 5 to 95% RH (non-condensing)                                      |  |  |  |
| Standards                     |                                                                   |  |  |  |
| Contactless                   | ISO14443A 4(part 1-4), MIFARE Classic EV1, DESFire EV1, ISO14443B |  |  |  |
| Contact                       | ISO 7816 1/2/3, Class B,C (3V,1.8V), T=0 and T=1                  |  |  |  |
| Signaling                     |                                                                   |  |  |  |
|                               | Controllable two-color LED, one buzzer:                           |  |  |  |
| Signaling Type                | Red LED for Power state                                           |  |  |  |
|                               | Green LED for Normal Reading state                                |  |  |  |
| Power Down                    | Sleep Mode                                                        |  |  |  |

| Physical Characteristics |                                           |  |  |  |
|--------------------------|-------------------------------------------|--|--|--|
| Weight                   | 79 g (2.8 oz)                             |  |  |  |
| Dimensions (L x W x H)   | 116 x 67 x 14 mm<br>(4.6 x 2.6 x 0.6 in.) |  |  |  |

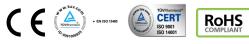

MIFARE® DESFire®, MIFARE Plus®, MIFARE Classic® and MIFARE Ultralight® are registered trademark of NXP B. V. | All product names, logos, and brands are property of their respective owners.

DISCLAIMER: The data contained within Rosslare's materials or documentation is intended to provide only general information about products available for purchase from Rosslare Enterprises Ltd. and its associated companies ("Rosslare"). Reasonable efforts have been made to ensure the accuracy of this information. However, it might contain typographic errors, inaccuracies, or omissions that may relate to product descriptions, visual pictures, specifications, and other details. All technical specifications weights, measures and colors shown, are best approximations. Rosslare can not be held responsible and assumes no legal liability for the accuracy or completeness of the information provided. Rosslare reserves the right to change, delete, or otherwise modify the information, which is represented, at any time, without any prior notice.

© 2021 Rosslare Enterprises Ltd. All rights reserved.

For more information regarding support, visit https://support.rosslaresecurity.com.

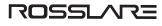